## **Для ВКЛЮЧЕНИЯ Авто – Сенсорного режима:**

Сосканируйте следующую последовательность штрих-кодов:

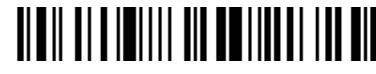

Войти <sup>в</sup> режим конфигурации

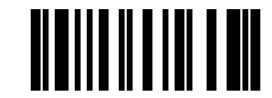

Включить авто сенсорный режим

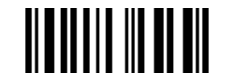

Тип сканирования – как у лазерного сканера

• При желании можно задать время между повторным считыванием одинакового штрих-кода

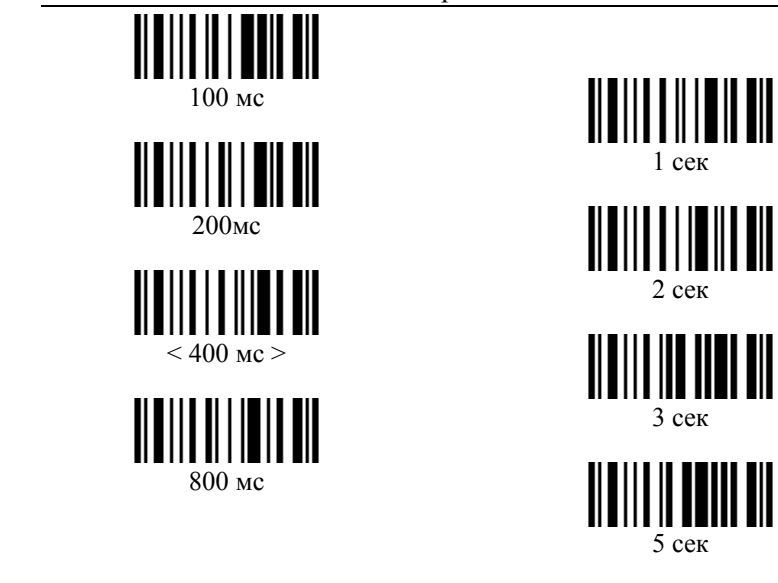

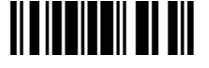

**Запомнить и выйти из режима программирования**

## ООО «СКАНКОД» (095) 742-1789, 90, 91. www.scancode.ru

**Для ВЫКЛЮЧЕНИЯ Авто – Сенсорного режима:**

Сосканируйте следующую последовательность штрих-кодов:

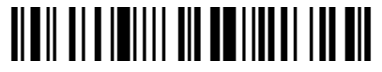

Войти <sup>в</sup> режим конфигурации

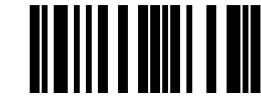

Выключить авто-сенсорный режим

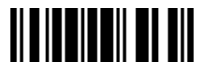

**Запомнить и выйти из режима программирования**